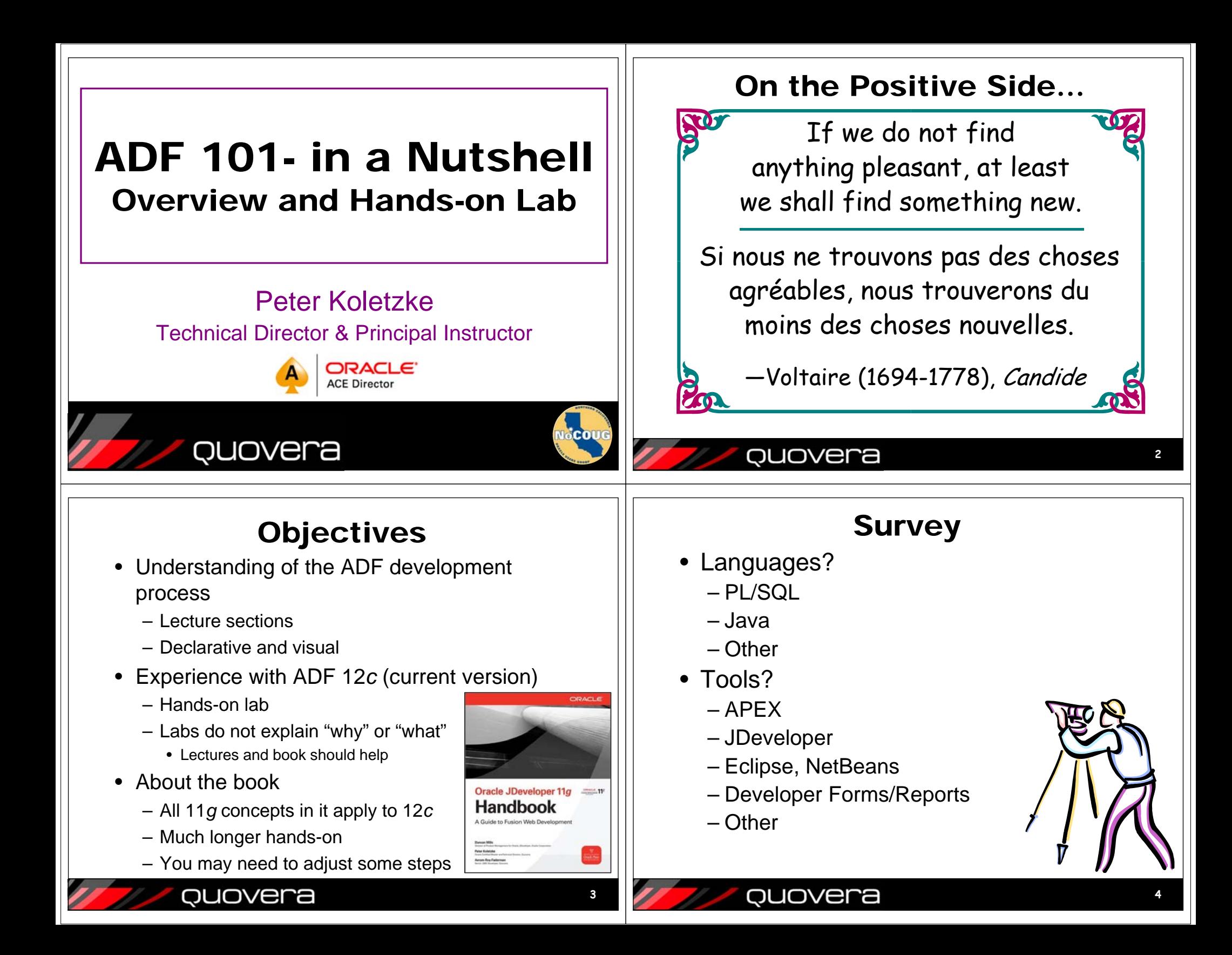

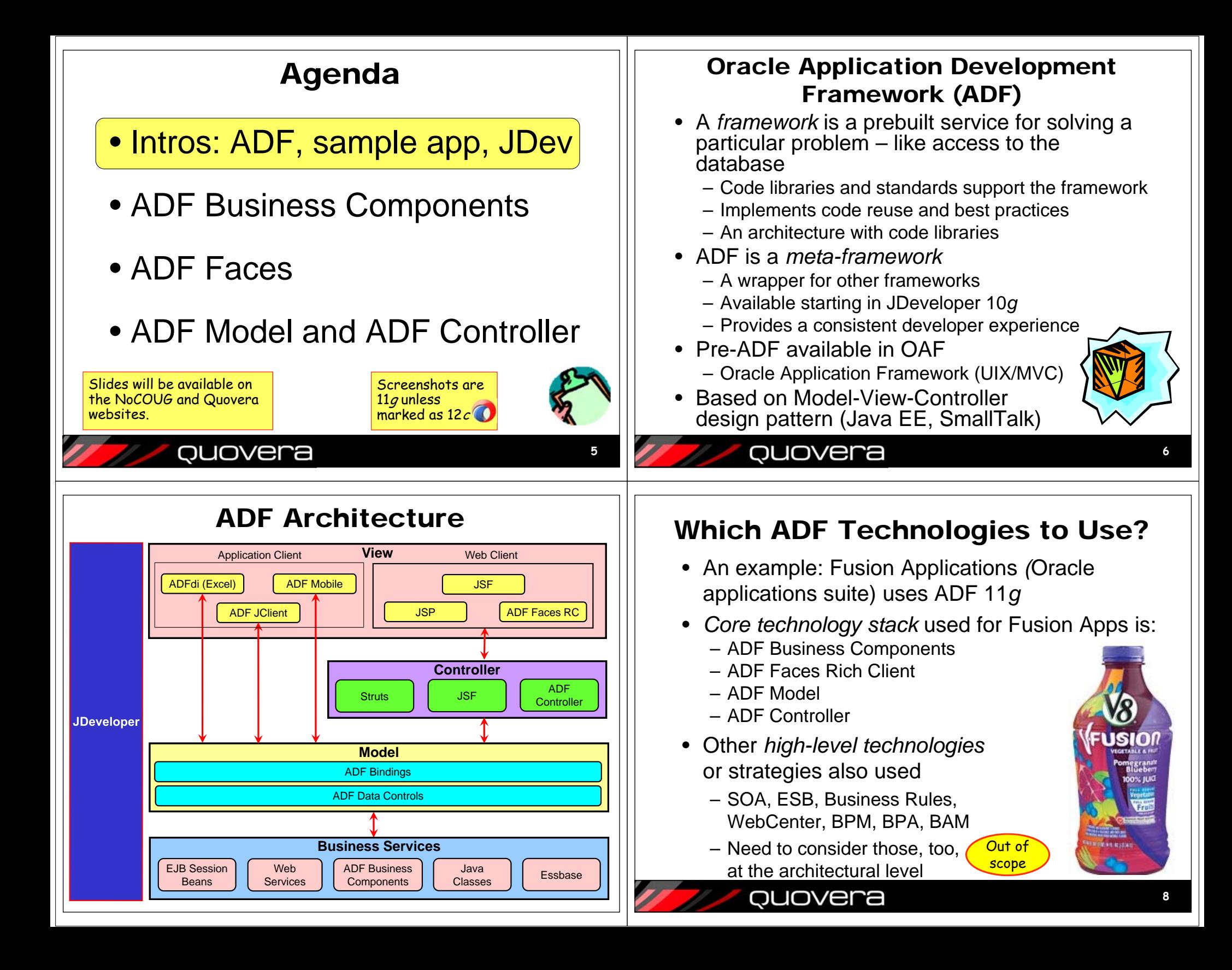

### ADF Essentials

- No-license-fee version of ADF
	- Runs on the public domain app server, Glassfish, not WebLogic Server
- Works in JDeveloper
- Works in Eclipse
	- Through Oracle Enterprise Pack for **Eclipse**
- •More information on OTN

http://www.oracle.com/technetwork/developertools/adf/overview/adfessentials-1719844.html

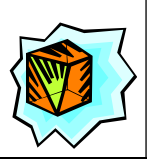

**9**

### QUOVera

### Where Do The Core Technologies End Up?

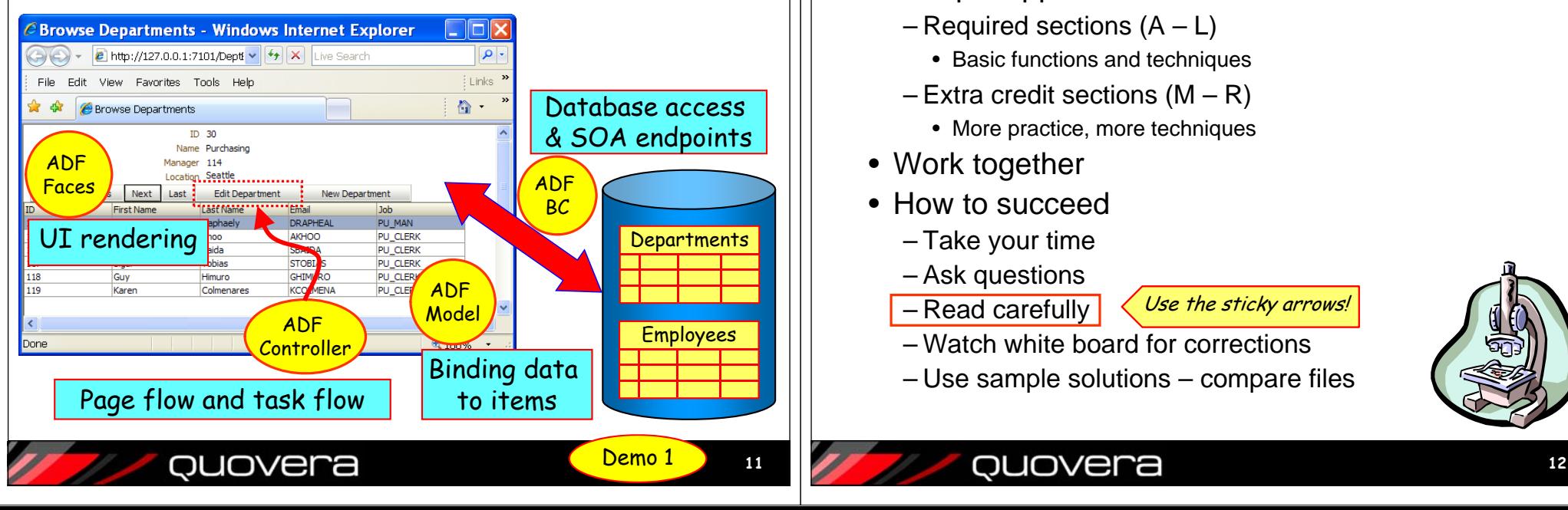

# ADF Mobile

- Similar ADF principles and development methods
	- Business services
	- Pages with components (amx)
	- Task flows
- Supports iOS and Android
- Use local services like camera & contacts
- OTN demo video and ADF Academy video www.oracle.com/technetwork/developer-tools/ adf-mobile

### quovera

### About the Hands-on Lab

- Sample app
	- Required sections (A L)
		- Basic functions and techniques
	- Extra credit sections (M R)
		- More practice, more techniques
- Work together
- How to succeed
	- Take your time
	- Ask questions
	- Read carefully

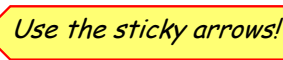

- Watch white board for corrections
- Use sample solutions compare files

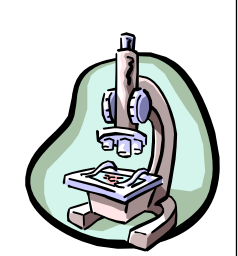

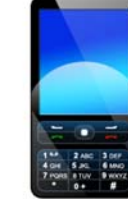

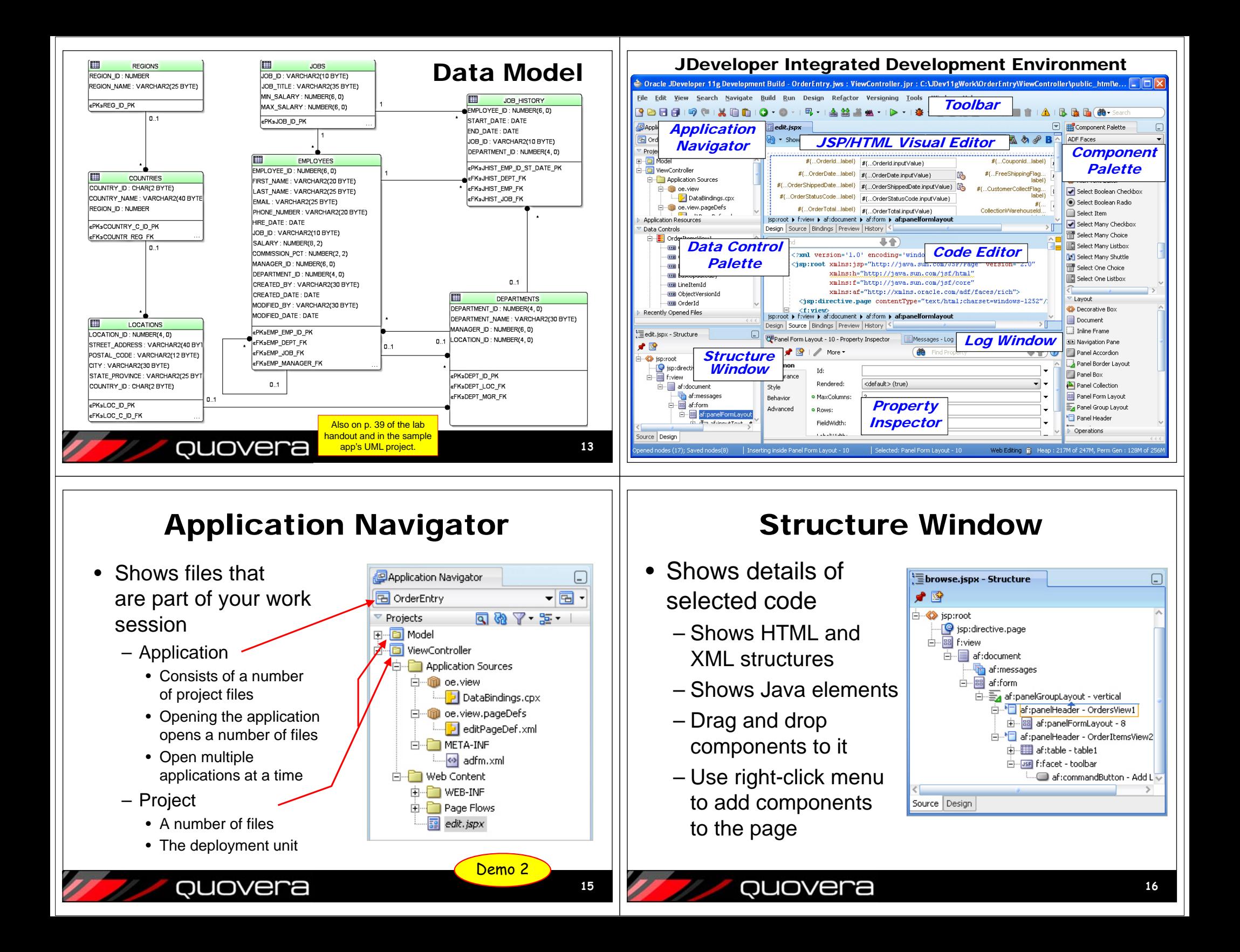

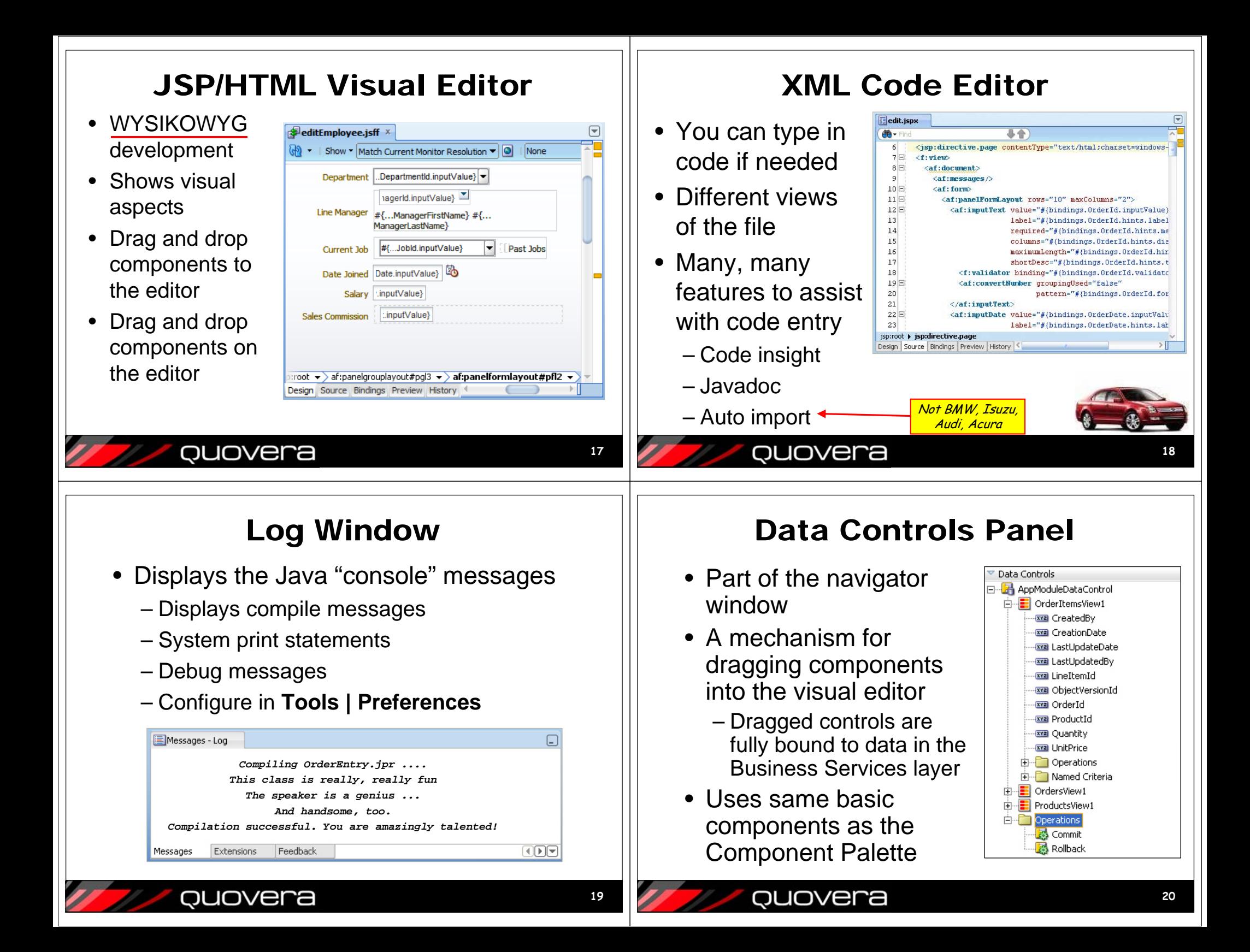

### Component Palette

- Drag from this palette into the visual editor
- Creates code in the Code Editor
- Appropriate palettes for different types of files

ouovera

• Draw JSF pages

• Creates and edits

the **faces-config.xml**

or **adf-config.xml** file

pages are displayed

ouovera

• This defines which

based on user

actions

and notes

– For example, JSP files have HTML, JSP, JSF palettes

![](_page_5_Picture_5.jpeg)

### Property Inspector

- Standard way to code property values
- Entries here show in Code Editor
- Properties accessible for any element

![](_page_5_Picture_10.jpeg)

![](_page_6_Picture_0.jpeg)

#### View Objects = SELECT Read-Only View Objects • Each view object instance can execute • Retrieve data from the databasea SQL query and cache the results. Manage caches of data  $\bullet$ • *View object definitions View object Data Data*– Contain SQL queries *instance Data Data View rows*– Act as templates for *view object instances* • *View object instances* SQL query *Database*Data retrieval – The "thing" used in code *Data Data*– Technically, an object of the class *Data Data Datarows*quovera quovera **2930**Entity Objects = INSERT, UPDATE, DELETE ADF View Links• *Entity object definitions View link definitions* relate a pair of •– Correspond to database tables (or views) view object definitions – Templates for *entity object instances*, which Specifies a master/detail relationship correspond to table rows •between the SQL queries • *Entity object instances* – Write data to the database Has a source and destination attribute•– Validate data before updates and inserts Like foreign key/primary key – Supply default values–

![](_page_7_Picture_1.jpeg)

uover

relationship

![](_page_8_Figure_0.jpeg)

![](_page_9_Picture_0.jpeg)

### Declarative Validation Rules

- Simple rules written on the entity object
- Method 1– Attributes tabGeneral **Attribute Business Rule** – Validation **lava Business Events** Type **Column Nar** Rules subtab**View Accessors HireDate** Timestam **HIRE DAT** bIdot String JOB ID .<br>Salary BigDecima SALARY • Method 2ManagerIo MANAGER T epartmentIo Intege **DEPARTMENT** – Business String CREATED BY Timesta **CREATED\_DAT ModifiedB** Rules tabString MODIFIED BY ModifiedDat MODIFIED DATE – Attribute or $+ 2*$ entity level **Validation Rul** Tyne QUOVera **41**

# UI Hints

- A.k.a., *control hints*
- UI definitions stored in the entity object or view object definitions
	- Universal to all UIs created from those EOs or VOs
	- Provides consistency
	- "Set it and forget it"
- Can put the hints on either EO or VO
	- Rule of thumb: use the entity object UI hints whenever possible
	- Override on view object level if needed

## Declarative Validation Benefits

- Quick validation on the app server side
- No Java coding!
- Add a friendlier message for ADF BC-level errors (e.g., length)
- Messages stored in a message bundle file that you can internationalize
- All UIs built from the entity object will contain the same validation
	- Like a trigger in the database
- You need to decide where to place business rules code

![](_page_10_Picture_20.jpeg)

![](_page_10_Picture_21.jpeg)

**42**

# Setting UI Hints

• In the editor, Attributes tab, select attribute and click the UI Hints tab in the

**Property** Inspector

• **OR** Use the UI Hintssubtab

![](_page_10_Picture_26.jpeg)

![](_page_10_Picture_27.jpeg)

![](_page_11_Figure_0.jpeg)

### Some Components

![](_page_12_Picture_260.jpeg)

### Component Categories

- Atomic
	- User-facing components
		- af:inputText
		- af:selectOneChoice
	- Operation components
		- Action-oriented components
		- af:showPopupBehavior
- Layout
	- Organize the atomic components
	- Offer various *facets*
	- Normal prefix is "panel" and suffix is "Layout"
		- e.g., af:panelFormLayout
- Data Visualization Tools
	- Graphs, Maps, Hierarchy Viewers, etc.
	- dvt prefix, for example, dvt:graph

QUOVera

![](_page_12_Picture_19.jpeg)

**50**

### Component Properties

- $\bullet$  All components have properties
	- id, binding, rendered
	- accessKey, disabled, readOnly
- $\bullet$  Some are component-specific
	- hAlign, columns, rows
	- title, selected
- Example:

**<af:commandButton text="No"action="GlobalHome"/>**

• Available in the Property Inspector

![](_page_12_Picture_30.jpeg)

## Deep Dive Into af:table

![](_page_12_Picture_261.jpeg)

- Column grouping
- Row highlighting
- Column moving

ouovera

- Export to Excel
- Detach option
- Column sorting & filtering

ouovera

**51**

![](_page_13_Figure_0.jpeg)

### ADF Model

- ADF Data Controls
	- Provides list of components or groups of components for a node in the data model
	- "Drop as" options
- ADF Bindings
	- Prebuilt connection from the ADF BC to the UI
	- Drag and drop action above does the work

Quovera

Data Controls El<sup>...</sup> AppModuleDataContro DepartmentsView1 **xxa** DenartmentId **xxa** DepartmentName sval LocationId **KYZ** ManagerId Ė. EmployeesView3 Ė. Operations Named Criteria 南 JobsView1 LocationsView1 Operations ∰ Commit **C** Rollback Create **BE** ADF Form. Gantt 图 ADF Read-only ADF Search Form Gauges Geographic Map Graphs. Hierarchy Viewer. Multiple Selections Navigation Single Selections Tables Trees Sind Existing **EE** ADF Table ADF Read-only Table. Cance

**57**

**59**

### ADF Data Controls

- Business Services abstraction
	- Makes Model components available <u>to </u> ViewControllerThe Good News:
	- Automatically created with ADF BC
	- Can be created for other business services
	- For non-ADF BC, defined in DataControls.cpx
- Provide list of "Drop as" options that create pre-bound components
	- Collection level (view object instance)
	- Attribute level (view attribute)

QUOVera

### Data Controls in JDeveloper

• Exposed in the Data Data Controls **FRModuleDataControl** Controls panel (DCP) DepartmentsView1 – Automatically appears **WE DepartmentId** when editing a JSF JSP **SYE** DepartmentName **XYE** LocationId – OR CTRL-SHIFT-D**XXXI ManagerId** 由<sub>:</sub> EmployeesView3 • Nodes forOperations – Data controlNamed Criteria Ėŀ All Queriable Attributes – Data collection**E** EmployeesView1 – Attribute**E** LocationsView1 Ė۰ Operations – Nested data collectionි Commit – Named Criteria<mark>ै</mark>ं≹ Rollback – Operation

### Adding Bound Components

![](_page_14_Figure_21.jpeg)

ouovera

**58**

You don't normally write data controls

![](_page_15_Figure_0.jpeg)

![](_page_16_Figure_0.jpeg)

![](_page_17_Figure_0.jpeg)

### **Summary**

- Oracle is building Fusion Applications with an ADF core technology stack
- ADF offers a consistent developer experience regardless of the technologies
- ADF Business Components provide access to the database and other data sources
- ADF Model connects ADF BC to ADF Faces
- ADF Faces provide 150+, feature-rich item and container components for JSF pages
- ADF Controller manages page flow and task flow

![](_page_18_Picture_7.jpeg)

![](_page_18_Picture_8.jpeg)

quovera

• **Books co-authored with Dr. Paul Dorsey, Avrom Roy-Faderman, & Duncan Mills**

![](_page_18_Picture_10.jpeg)

### **www.quovera.com**

- **Founded in 1995 as Millennia Vision Corp.**
- **Profitable without outside funding**
- **Consultants each have 10+ years industry experience**
- **Strong High-Tech industry background**
- **200+ clients/300+ projects**
- **JDeveloper Partner**
- **More technical white papers and presentations on the web site**

quovera

**73**